# GLOBE AT NIGHT

## 活动指南**:** 介绍

*[www.globeatnight.org](http://www.globeatnight.org/)*

### **2024** 年使用獵戶星座的活動日期**: 1**月**2**日至**1**月**11**日、**1**月**31**日至**2**月**9**日、**3**月**1**日至**3**月**10**日**.**

你现在参加的是全球公益科普活动 Globe at Night (全球观 星活动),这是一个以观察和记录夜空的可见恒星数来测量 你所在地光污染情况的活动。通过定位和观测夜空中的獵 戶星座,并将所肉眼观察到的星等情况与所给出的星等图 表作对比,我们可以知道自己社区中的人造光是如何导致 光污染的。你所提供数据将和来自全世界的数据一起帮助 建立一张全球光污染地图。

### 所需要的材料**:**

- 活动指南
- 记录本
- 笔

• 红光手电筒,减少你查星图时灯光对眼睛的刺激。可以自 制红光手电筒: 在普通手电筒灯头上蒙上一张红纸, 并用橡 皮筋固定。

• 可选材料: 智能手机, GPS 装置, 或者是一张地形图来确 定你的纬度和经度。

### 首先,请确保安全**!**

• 我们鼓励父母和自己的孩子一同参加这个活动。请在外面 黑暗的地方照看好您的孩子。

• 请确保您和孩子穿着适合天气和夜晚的衣服(浅色或是可 以反光的衣物)。

• 当您选择在黑暗的区域观测时,请确保您的孩子远离交通 路段, 悬崖边, 或其他危险。

#### 多次观测**:**

你可以移动到离你最原始的观测地点至少一公里远的 地方来作为你新的观测地点。别忘记记录你新的经度 和纬度坐标。这个可以在一个或多个晚上完成。

本文檔中的圖表由 **Jenik Hollan, CzechGlobe (http://amper.ped.muni.cz/jenik/astro/maps/GaNight/2024/).**

#### **5**个简单的寻星的步骤**:**

*[\(www.globeatnight.org/5-steps.php\)](https://www.globeatnight.org/5-steps.php)*

**1)** 用以下任何一种方式来找到你所处地点的经度和纬度:

a.使用活动上传页面的GPS定位工具,可用智能手机或者平 板电脑访问:*[www.globeatnight.org/zh/webapp/](https://www.globeatnight.org/zh/webapp/)*,经纬度 会在你输入正确的所在地地址之后自动显示出来。如果你 想稍后通过你的电脑来上传数据,你也可以输入你观察的 地点或者所在城市,同时放大或缩小镜头直到找到你的观 察地点,接着经纬度就会显示出来。

b. 一个可以测量经纬度的GPS装置。请填写GPS所给出的 小数制经纬度。

c. 一个你所在地区的地形图。

#### **2)** 请在日落至少一小时后观察星空,大约在当地时间的 **20-22**点。

a. 通过寻找,确定移动到一个相对黑暗的观察地点。如果 你有室外的光源,请确保它们都已经关闭。

b. 请在户外等待至少10分钟以确保你的眼睛适应了黑暗 环境。

c. 定位要观测的星座。你可以借助星座查找表,请参考: (*[www.globeatnight.org/finding](https://www.globeatnight.org/finding)*)

**3)** 选择一个最与你所看到的星空所匹配的星等图表。(见 本手册第2-3页) (*[www.globeatnight.org/magcharts](https://www.globeatnight.org/magcharts)*)

- a. 选择一个与你所观察的夜空最接近的图表。
- b. 估计天空中云层的覆盖量。
- c. 填写观察表(手册第4页).

**4)** 在线上传你的数据(如果你还没有通过智能手机完成) 在: *[www.globeatnight.org/zh/webapp/.](https://www.globeatnight.org/zh/webapp/)* [或 电 邮 观 察 表 到](mailto:%BB%F2%25globeatnight@yahoo.com) *[globeatnight@yahoo.com](mailto:%BB%F2%25globeatnight@yahoo.com)*

a. 你的观察结果可以在活动结束后两周内的任意一个时 间在线上传。

b. 2014年每月都有为期10天的观测活动,详细日期请参看 *[www.globeatnight.org](https://www.globeatnight.org/)*.

c. 上传完成后你就可以准备下次不同地点的寻星观察了!

**5)** 将你的观察与全球上千份的上传数据做个比较,请见: *[www.globeatnight.org/maps.php](https://www.globeatnight.org/maps.php)*

## 活动指南**:** 星等样图

LOBE AT NIGHT

*[www.globeatnight.org](http://www.globeatnight.org/)*

**2024** 年使用獵戶星座的活動日期**: 1**月**2**日至**1**月**11**日、**1**月**31**日至**2**月**9**日、**3**月**1**日至**3**月**10**日**.**

在你去野外观测之前,欢迎访问*[www.globeatnight.org/finding](https://www.globeatnight.org/finding)* 找到你所观察的星座纬度的信息。

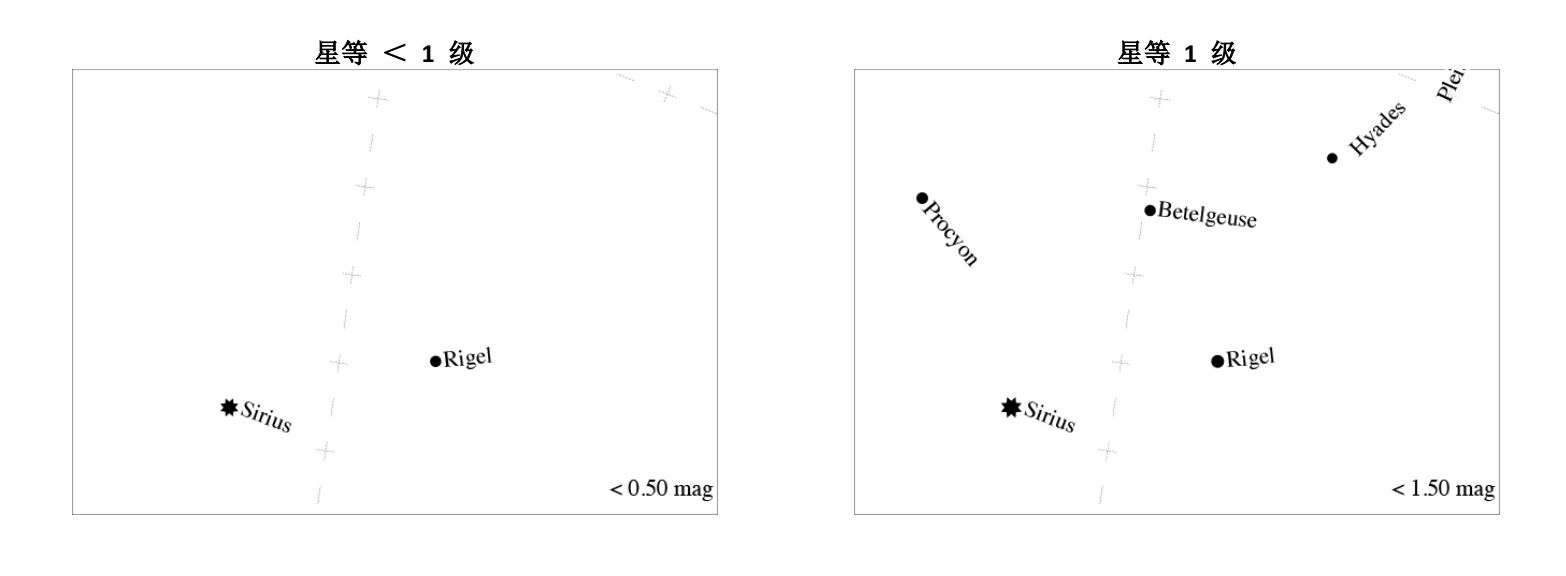

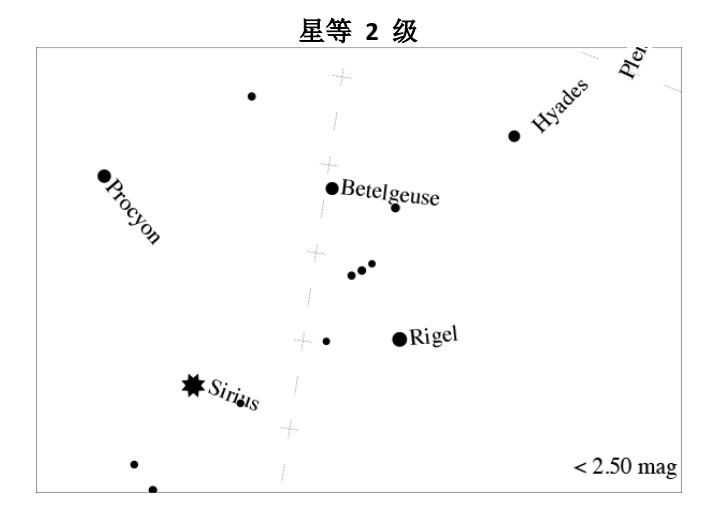

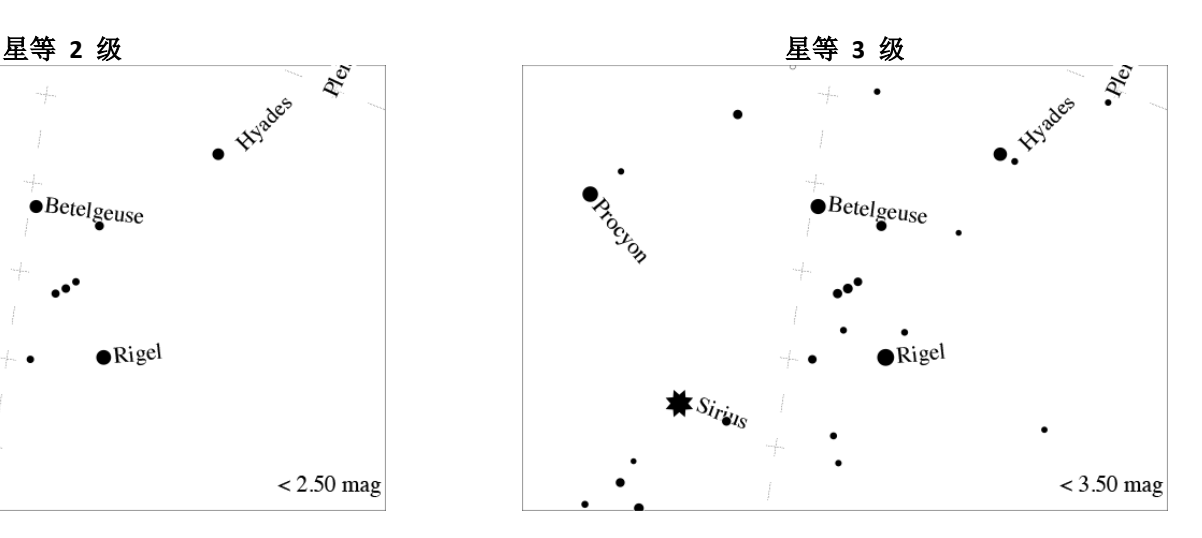

# **GLOBEATNIGHT**

## 活动指南**:** 星等样图

*[www.globeatnight.org](http://www.globeatnight.org/)*

**2024** 年使用獵戶星座的活動日期**: 1**月**2**日至**1**月**11**日、**1**月**31**日至**2**月**9**日、**3**月**1**日至**3**月**10**日**.**

在你去野外观测之前,欢迎访问*[www.globeatnight.org/finding](https://www.globeatnight.org/finding)* 找到你所观察的星座纬度的信息。

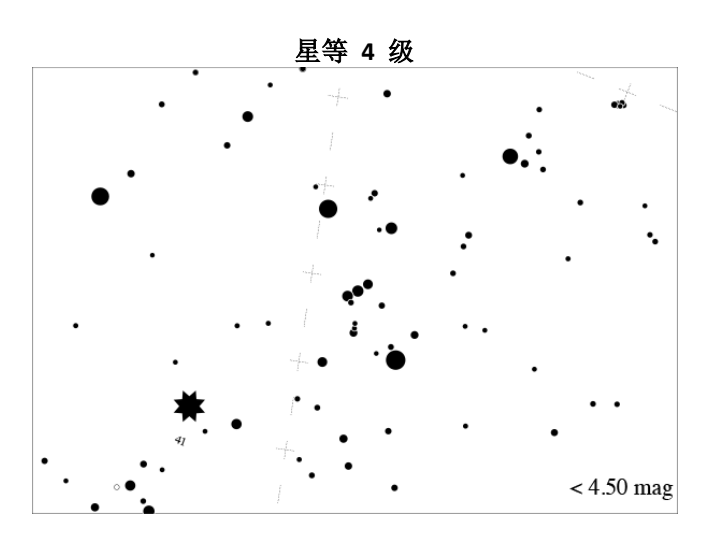

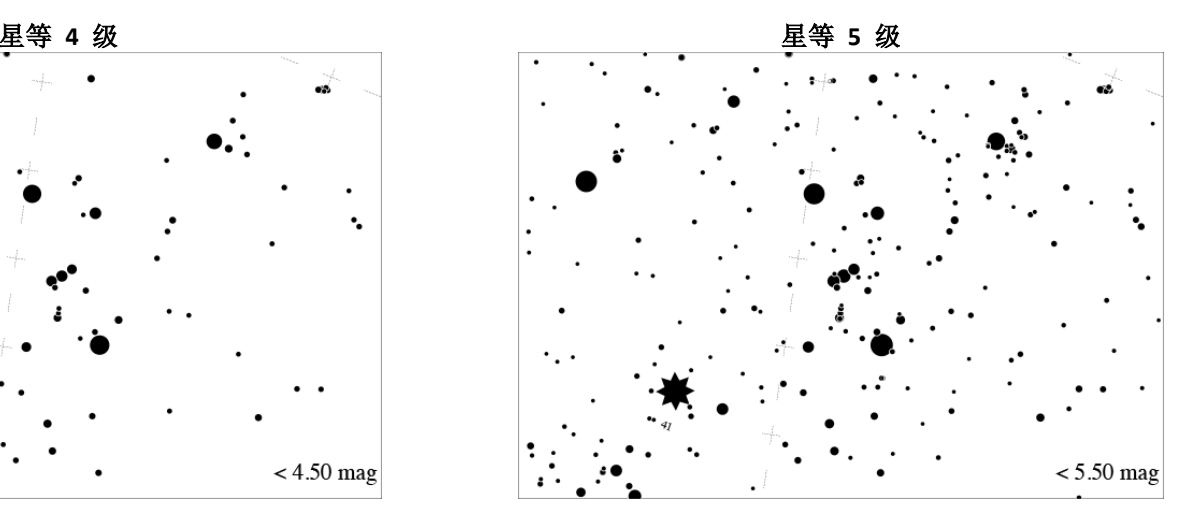

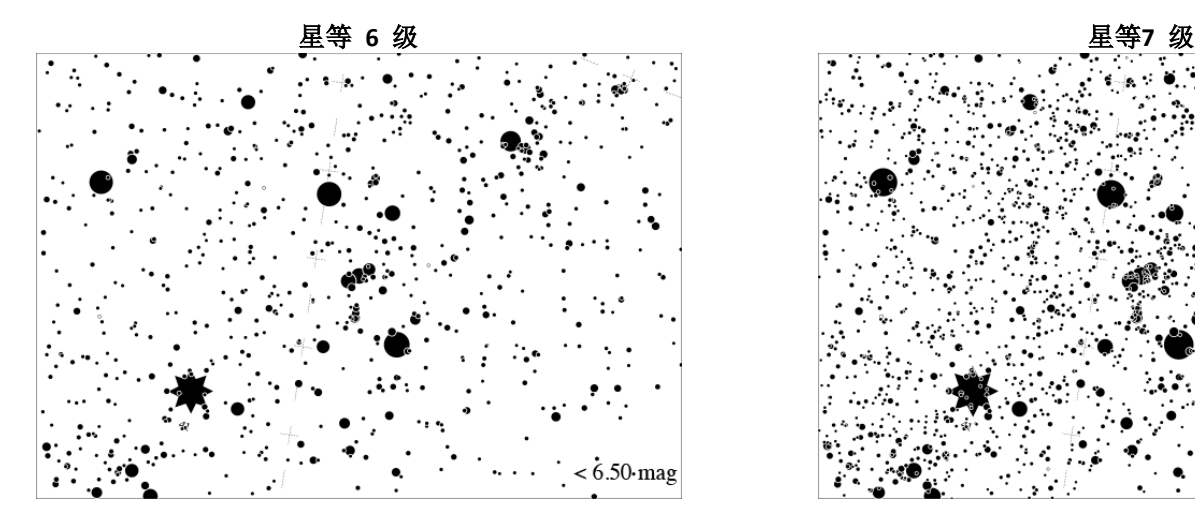

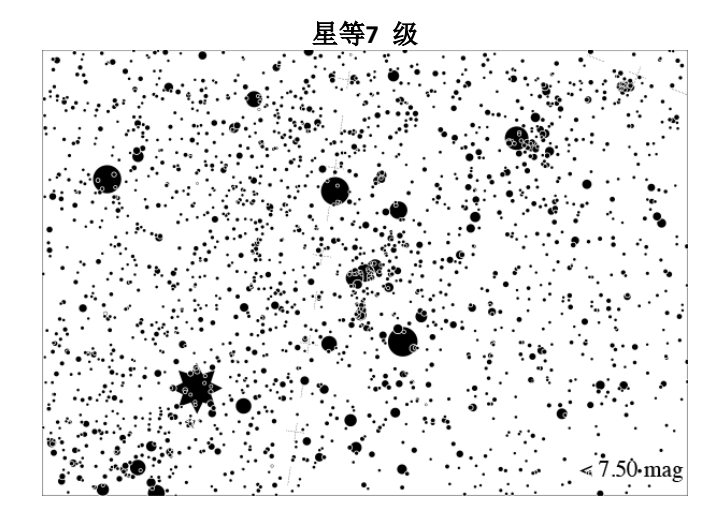

# GLOBE AT NIGHT

## 活动指南**:** 观察表

## *[www.globeatnight.org](http://www.globeatnight.org/)*

**2024** 年使用獵戶星座的活動日期**: 1**月**2**日至**1**月**11**日、**1**月**31**日至**2**月**9**日、**3**月**1**日至**3**月**10**日**.**

\* 为必填项

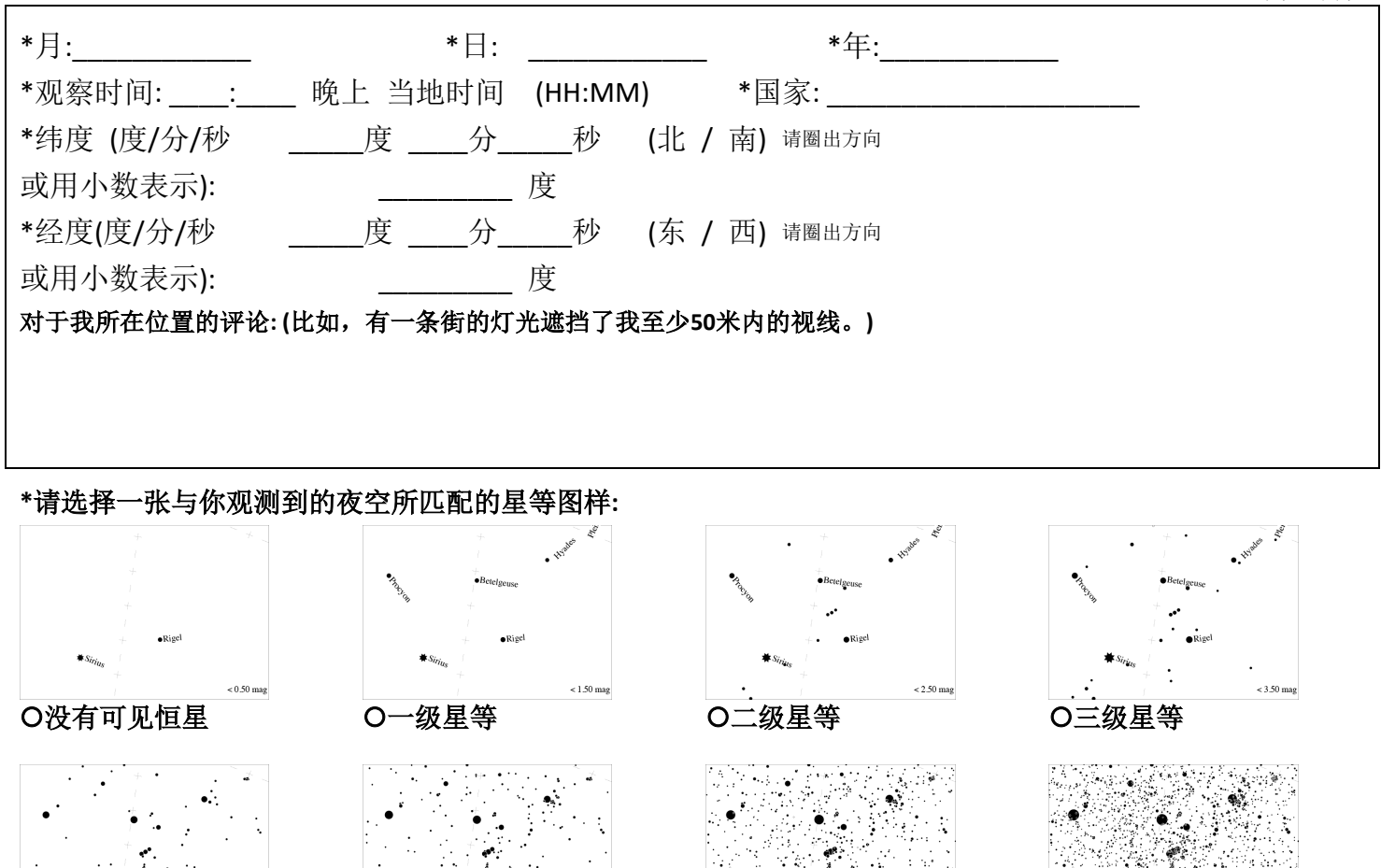

O四级星等 O五级星等 O六级星等 O七级星等

SQM光度计的读数 (可选): \_\_\_\_\_\_\_\_\_ SQM光度计的序列号 (可选):

\*估计云层的覆盖程度:

O晴朗无云 O云层遮盖了 ¼ 的天空 <br >> O云层遮盖了 ½ 的天空 <br <> O云层遮盖了大于 ½ 的天空

### 对于天空情况的附加评论**: (**比如 南部有一点阴霾**)**

请将观察表发至邮箱:**[globeatnight@yahoo.com,](mailto:globeatnight@yahoo.com)** 或在*[www.globeatnight.org/zh/webapp/](https://www.globeatnight.org/zh/webapp/)*上传数据。